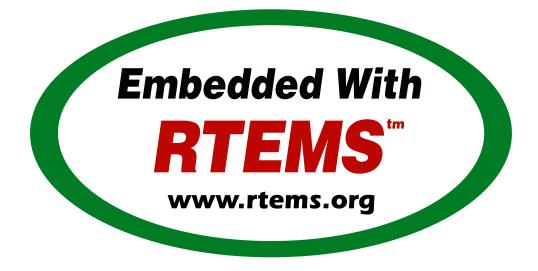

# **RTEMS Eclipse Manual**

*Release 4.11.0* ©Copyright 2016, RTEMS Project (built 17th Nov 2016)

# CONTENTS

| Ι   | RTEMS Eclipse Manual                                                                                                    | 1  |
|-----|----------------------------------------------------------------------------------------------------|----|
| II  | Table of Contents                                                                                                    | 3  |
| 1   | Overview                                                                                                    | 5  |
| 2   | RTEMS Development         2.1       Kernel Source         2.2       Eclipse SDK Software         2.3       Kernel Build Project | 9  |
| 3   | Glossary                                                                                                    | 27 |
| Inc | dex                                                                                                    | 29 |

## Part I RTEMS ECLIPSE MANUAL

### COPYRIGHT (c) 2016 Chris Johns <<u>chrisj@rtems.org</u>>

The authors have used their best efforts in preparing this material. These efforts include the development, research, and testing of the theories and programs to determine their effectiveness. No warranty of any kind, expressed or implied, with regard to the software or the material contained in this document is provided. No liability arising out of the application or use of any product described in this document is assumed. The authors reserve the right to revise this material and to make changes from time to time in the content hereof without obligation to notify anyone of such revision or changes.

The RTEMS Project is hosted at http://www.rtems.org/. Any inquiries concerning RTEMS, its related support components, or its documentation should be directed to the Community Project hosted at http://www.rtems.org/.

| RTEMS Online Resources |                               |  |  |  |
|------------------------|-------------------------------|--|--|--|
| Home                   | https://www.rtems.org/        |  |  |  |
| Developers             | https://devel.rtems.org/      |  |  |  |
| Documentation          | https://docs.rtems.org/       |  |  |  |
| Bug Reporting          | https://devel.rtems.org/query |  |  |  |
| Mailing Lists          | https://lists.rtems.org/      |  |  |  |
| Git Repositories       | https://git.rtems.org/        |  |  |  |

## Part II TABLE OF CONTENTS

## **OVERVIEW**

Welcome to the RTEMS Eclipse Manual.

This document covers using Eclipse with RTEMS.

RTEMS, Real-Time Executive for Multiprocessor Systems, is a real-time executive (kernel) which provides a high performance environment for embedded applications.

Eclipse is an Integrated Development Environment (IDE) for a wide range of languages and platforms.

RTEMS's eco-system provides all the tools and capabilities to integrate with Eclipse. You can build and develop RTEMS with Eclipse as well as build applications with Eclipse.

Unless otherwise stated this document refers to the Eclipse Mars release.

CHAPTER

TWO

# **RTEMS DEVELOPMENT**

RTEMS can be developed using Eclipse. The RTEMS kernel is an *autotools* or *autoconf* and *automake* based package. You can create a project in Eclipse that lets you configure and build a BSP for an architecture. We assume you have already build and installed your tools using the RTEMS Source Builder.

### 2.1 Kernel Source

Download or clone the RTEMS Kernel source code. We will clone the source code:

```
$ git clone git://git.rtems.org/rtems.git rtems.master
1
 Cloning into 'rtems'...
2
<sup>3</sup> remote: Counting objects: 483342, done.
4 remote: Compressing objects: 100% (88974/88974), done.
<sup>5</sup> remote: Total 483342 (delta 390053), reused 475669 (delta 383809)
6 Receiving objects: 100% (483342/483342), 69.88 MiB | 1.37 MiB/s, done.
 Resolving deltas: 100% (390053/390053), done.
7
 Checking connectivity... done.
```

We need to bootstrap the kernel source code. A botostrap invokes the various autotools commands need to generate build system files. First we need to the path to our tools:

```
$ export PATH=/opt/rtems/4.12/bin:$PATH
```

Now run the *bootstrap* command:

```
$ cd rtems.master
1
2
```

\$ ./bootstrap

Sit back, this can take a while. The Getting Started Guide talks about using the RSB's sbbootstrap to run the bootstrap process in parallel on all available cores. The output of the bootstrap has not been copied into this documentment.

The source code is now ready.

### 2.2 Eclipse SDK Software

We need the following Eclipse SDK Software packages installed:

- C/C++ Autotools support
- C/C++ Development Tools
- C/C++ GCC Cross Compiler Support

Start Eclipse and check to see if you have the them installed via the **Help, Installation Details** menu item:

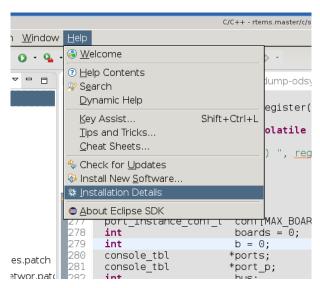

The dialog box shows the installed software packages and you can see the C/C++ Autotools support and the C/C++ Development Tools are installed:

| type filter text                   |                   |                                             |                          |
|------------------------------------|-------------------|---------------------------------------------|--------------------------|
| Name                               | Version           | Id                                          | Pro∨ider                 |
| 🎨 C/C++ Autotools support          | 8.8.1.20160205100 | 0 org.eclipse.cdt.autotools.feature.group   | Eclipse CDT              |
| > ጭ C/C++ De∨elopment Tools        | 8.8.1.20160205100 | Corg.eclipse.cdt.feature.group              | Eclipse CDT              |
| 🆗 C/C++ GCC Cross Compiler Support | 8.8.1.20160205100 | 0 org.eclipse.cdt.build.crossgcc.feature.gr | <sup>r</sup> Eclipse CDT |
| 称 C/C++ GDB Hardware Debugging     | 8.8.1.20160205100 | 0 org.eclipse.cdt.debug.gdbjtag.feature.gr  | Eclipse CDT              |
| > 🎨 Eclipse SDK                    | 4.5.2.M20160212-1 | org.eclipse.sdk.ide                         | Eclipse.org              |
|                                    |                   |                                             |                          |
|                                    |                   |                                             |                          |
|                                    |                   |                                             |                          |
|                                    |                   |                                             |                          |
|                                    |                   |                                             |                          |

You can see some other software packages are installed in the figure. You can ignore those.

If you do not have the listed software packages install select **Help, Install New Software** and in the **Work with:** list box select **http://download.eclipse.org/releases/mars**.

|                                                          | Install <@ruru>                                   | $\odot \odot \otimes$ |
|----------------------------------------------------------|---------------------------------------------------|-----------------------|
| Available Software                                       |                                                   |                       |
| Select a site or enter the location of a site.           |                                                   |                       |
|                                                          |                                                   |                       |
| Work with: type or select a site                         |                                                   | ▼ <u>A</u> dd         |
| type or select a site                                    |                                                   | es" preferences.      |
| type filter tel                                          |                                                   | -                     |
| Name http://download.eclipse.org/releases/ma             |                                                   |                       |
| 1 1 There is no site selected.                           |                                                   |                       |
|                                                          |                                                   |                       |
|                                                          |                                                   |                       |
|                                                          |                                                   |                       |
|                                                          |                                                   |                       |
|                                                          |                                                   |                       |
|                                                          |                                                   |                       |
| Select All                                               |                                                   |                       |
| - Details                                                |                                                   |                       |
|                                                          |                                                   | *                     |
|                                                          |                                                   |                       |
| Show only the latest versions of available software      | e ☑ <u>H</u> ide items that are already installed |                       |
| ☑ <u>G</u> roup items by category                        | What is <u>already installed</u> ?                |                       |
| Show only software applicable to target environme        | ent                                               |                       |
| ☑ Contact all update sites during install to find requir | ed software                                       |                       |
|                                                          |                                                   |                       |
|                                                          |                                                   |                       |
|                                                          |                                                   |                       |
| ?                                                        | < <u>B</u> ack <u>N</u> ext > <b>Cance</b>        | Einish                |
|                                                          |                                                   |                       |

Afer a small period of time a list of available packages will populate and you can select the ones we are interested in. Enter autotools in the search box and select the package:

Clear the search line and enter development tools in the search box and then scroll down to find C/C++ Development Tools:

Again clear the search line and enter gcc cross in the search box and select the package:

Click **Next** and once the **Install Details** have determined what is needed select **Finish** to install the packages.

|                                                           | Install <@ruru>                                              | $\odot$ $\odot$ $\otimes$ |
|-----------------------------------------------------------|--------------------------------------------------------------|---------------------------|
| Available Software                                        |                                                              |                           |
| Check the items that you wish to install.                 |                                                              |                           |
|                                                           |                                                              |                           |
| Work with: http://download.eclipse.org/releases/man       | ·s 🗸                                                         | <u>A</u> dd               |
| Find more s                                               | oftware by working with the <u>"Available Software Sites</u> | preferences.              |
| autotools                                                 |                                                              | <u> </u>                  |
| Name                                                      | Version                                                      |                           |
| 🔻 🗹 🚥 Programming Languages                               |                                                              |                           |
| 🗹 ᅒ C/C++ Autotools support                               | 8.8.1.201602051005                                           |                           |
|                                                           |                                                              |                           |
|                                                           |                                                              |                           |
|                                                           |                                                              |                           |
|                                                           |                                                              |                           |
| Select All Deselect All 1 item selected                   |                                                              |                           |
|                                                           |                                                              |                           |
| Plugins for maintaining C/C++ projects that use Autol     | tools (autocopf and automake)                                | <b>A</b>                  |
| Flughts for maintaining C/C++ projects that use Autor     | tools (autocom and automake).                                | More                      |
| Show only the latest versions of available software       | Hide items that are already installed                        |                           |
| ☑ <u>G</u> roup items by category                         | What is <u>already installed</u> ?                           |                           |
| Show only software applicable to target environment       | nt                                                           |                           |
| ✓ Contact all update sites during install to find require |                                                              |                           |
| Contract all update sites during install to find require  | eu soltware                                                  |                           |
|                                                           |                                                              |                           |
|                                                           |                                                              |                           |
| ?                                                         | < Back Next > Cancel                                         | Einish                    |

| ⊜ ⊙                                                                                                    | Ir                                                                                                    | nstall <@ruru>                     |                                          | $\odot$               |
|----------------------------------------------------------------------------------------------------|----------------------------------------------------------------------------------------------------|------------------------------------|------------------------------------------|-----------------------|
| Available Software                                                                                                    |                                                                                                    |                                    |                                          |                       |
| Check the items that you                                                                                                    | u wish to install.                                                                                                    |                                    |                                          |                       |
| Work with: http://downl                                                                                                    | oad.eclipse.org/releases/mars                                                                                                    |                                    | _                                        | Add                   |
|                                                                                                    |                                                                                                    | tware by working y                 | vith the <u>"Available Software Sit</u>  |                       |
|                                                                                                    |                                                                                                    | tware by working v                 |                                          | <u>es</u> preferences |
| development tools                                                                                                    |                                                                                                    |                                    |                                          |                       |
| Name                                                                                                    |                                                                                                    |                                    | Version                                  |                       |
| = 🗣 Hybrid Mobile □ 🖗 = □ 🗣 🕞                                                                                                    | Application Development 1                                                                                                    | Tools                              | 0.3.0.201506011443                       |                       |
| 🗹 ᅒ C/C++ Develo                                                                                                    | pment Tools                                                                                                    |                                    | 8.8.1.201602051005                       | -                     |
| 🗆 🖗 C/C++ Develo                                                                                                    | pment Tools SDK                                                                                                    |                                    | 8.8.1.201602051005                       |                       |
|                                                                                                    |                                                                                                    |                                    |                                          |                       |
|                                                                                                    | uages Toolkit - iTcl Develop                                                                                                    |                                    | 5.4.0.201602110510                       |                       |
|                                                                                                    | uages Toolkit - Hci Develop<br>Juages Toolkit - Ruby Devel                                                                                                    |                                    | 5.4.0.201602110510<br>5.4.0.201602110510 |                       |
|                                                                                                    | uages Toolkit - Ruby Devel                                                                                                    |                                    |                                          |                       |
| Image: Select All     Deseined                                                                                                    | uages Toolkit - Ruby Devel                                                                                                    |                                    |                                          |                       |
| Oynamic Lang     Select All     Desele                                                                                                    | uages Toolkit - Ruby Devel                                                                                                    | opment Tools                       | 5.4.0.201602110510                       |                       |
| Details<br>Eclipse C/C++ development                                                                                                    | ect All 2 items selected                                                                                                    | opment Tools                       | 5.4.0.201602110510                       |                       |
| Details<br>Eclipse C/C++ development                                                                                                    | ect All 2 items selected                                                                                                    | opment Tools                       | 5.4.0.201602110510                       | [<br>More             |
| Dynamic Lang       Select All       Details       Eclipse C/C++ development       Show only the latest vertice                                             | ect All 2 items selected<br>ent tools. Binary runtime and u                                                                                                    | iser documentation                 | 5.4.0.201602110510                       |                       |
| Pynamic Lang       Select All       Details       Eclipse C/C++ development       Show only the latest version       Group items by categories             | ect All 2 items selected<br>ent tools. Binary runtime and u                                                                                                    | opment Tools<br>iser documentation | 5.4.0.201602110510                       |                       |
| Dynamic Lang     Select All     Desele     Details Eclipse C/C++ developme     Show only the latest ve     Group items by catego     Show only software ap | ect All 2 items selected<br>ent tools. Binary runtime and u<br>ersions of available software<br>ory                                                                                                    | iser documentation                 | 5.4.0.201602110510                       |                       |
| Dynamic Lang     Select All     Desele     Details Eclipse C/C++ developme     Show only the latest ve     Group items by catego     Show only software ap | Provide the second stress of the second stress of | iser documentation                 | 5.4.0.201602110510                       |                       |
| Dynamic Lang     Select All     Desele     Details Eclipse C/C++ developme     Show only the latest ve     Group items by catego     Show only software ap | Provide the second stress of the second stress of | iser documentation                 | 5.4.0.201602110510                       |                       |
| Dynamic Lang     Select All     Desele     Details Eclipse C/C++ developme     Show only the latest ve     Group items by catego     Show only software ap | Provide the second stress of the second stress of | opment Tools                       | 5.4.0.201602110510                       |                       |

| e 🕑                                          | Inst                      | all <@ruru>                    |                       | $\odot \odot \otimes$ |
|----------------------------------------------|---------------------------|--------------------------------|-----------------------|-----------------------|
| Available Software                           |                           |                                |                       |                       |
| Check the items that you wish to             | install.                  |                                |                       |                       |
| Work with: Eclipse Mars repositor            | rv - http://download.ec   | inse org/releases/mars         |                       | Add                   |
|                                              |                           | vare by working with the "A    | vailable Software Sit |                       |
| gcc cross                                    |                           |                                |                       | <br>                  |
| Name                                         |                           | Versior                        | า                     |                       |
| ✓ ☑ IIII Mobile and Device Developr          | nent                      |                                |                       |                       |
| 🗹 ᅒ C/C++ GCC Cross Con                      | npiler Support            | 8.8.1.                         | 201602051005          |                       |
|                                              |                           |                                |                       |                       |
|                                              |                           |                                |                       |                       |
|                                              |                           |                                |                       |                       |
|                                              |                           |                                |                       |                       |
|                                              | 1 item selected           |                                |                       |                       |
| <u>Select All</u> eselect All                | I item selected           |                                |                       |                       |
| Details                                      |                           |                                |                       |                       |
| Build integration and new project v          | vizard support for gcc    | cross compilers.               |                       | *<br>*                |
|                                              |                           |                                |                       | More                  |
| Show only the latest versions of             | available software        | Hide items that are al         | -                     |                       |
| ☑ <u>G</u> roup items by category            |                           | What is <u>already install</u> | ed?                   |                       |
| Show only software applicable to             | o target environment      |                                |                       |                       |
| ☑ <u>C</u> ontact all update sites during ir | nstall to find required s | oftware                        |                       |                       |
|                                              |                           |                                |                       |                       |
|                                              |                           |                                |                       |                       |
| (?)                                          |                           | - Dools Novetha                | Correct               | Cipicle               |
| ( <u>)</u>                                   |                           | < <u>B</u> ack <u>N</u> ext >  | Cancel                | Einish                |
|                                              |                           |                                |                       |                       |

### 2.3 Kernel Build Project

We create a project in Eclipse that can configure and build RTEMS for the pc686 BSP. This BSP is based on the pc386 BSP and is under the i386 architecture.

We assume you have built and installed the i 386 RTEMS Tools, obtained the RTEMS kernel code and bootstrapped it if a git clone, and installed the required Eclipse Software packages.

The paths used in this project are:

#### /opt/work/rtems/4.11

The RTEMS Tools prefix the tools are install under.

#### /opt/work/chris/rtems/kernel/rtems.master

The RTEMS Kernel source code.

/opt/work/chris/rtems/kernel/4.12
The RTEMS Kernel prefix.

#### /opt/work/chris/rtems/kernel/bsp/pc

The RTEMS Kernel BSP build directory.

The menus shown here may vary from those you have as Eclipse changes them based on what you do.

#### C/C++ - Eclipse SDK <@ruru> $\odot$ $\land$ $\times$ Elle Edit Source Refactor Navigate Search Project Run Window Help Shift+Alt+N 🕨 🖾 Makefile Project with Existing Code 🖹 🛛 🐉 Java 🗟 C/C++ Quick Access Open File.. C++ Proiect 🖻 C Project 🔚 Outline 🕱 💿 Make Target Shift+Ctrl+W An outline is not available. 🖻 Convert to a C/C++ Autotools Project <u>S</u>ave Convert to a C/C++ Project (Adds C/C++ Nature) 🛄 Save As 😂 Source Folder Sav<u>e</u> Al 🗳 Folder Re∨er<u>t</u> 🖻 Source File Mo<u>v</u>e, 🔓 Header File 🕆 File from Template Re<u>f</u>resh F5 G Class Convert Line Delimiters To 📑 <u>O</u>ther Ctrl+N 👜 Print Switch Workspace Restart <u>⊾ I</u>mport. 🚵 Exp<u>o</u>rt. Properties Alt+Enter E<u>x</u>it 😰 Problems 🕱 🧟 Tasks 📃 Console 🔲 Properties ~ - -0 items Description Resource Path • Þ

#### Select File, New, Project :

Click on C/C++ and select Makefile Project with Existing Code then select Next :

Enter the project name rtems-git into the **Project Name** field and select the **Browse...** button and the path to the RTEMS Kernel source code then click **Finish** :

| • •              | New Pro                  | ject <@ruru>   |                 | $\odot$ $\odot$ $\otimes$ |
|------------------|--------------------------|----------------|-----------------|---------------------------|
| Select a wizard  | file project in a direct | ory containir  | a evistina code | <b></b>                   |
|                  | nie project in a direct  |                |                 |                           |
| <u>W</u> izards: |                          |                |                 |                           |
| type filter text |                          |                |                 | <u> </u>                  |
| Plug-in Project  | -                        |                |                 | -                         |
| 🕨 🗁 General      |                          |                |                 |                           |
| ▼ 🗁 C/C++        |                          |                |                 |                           |
| 🖻 C Project      |                          |                |                 |                           |
| 🔂 C++ Project    |                          |                |                 |                           |
| Makefile Proje   | ect with Existing Code   | )<br>)         |                 |                           |
|                  |                          |                |                 |                           |
|                  |                          |                |                 |                           |
|                  |                          |                |                 |                           |
| ?                | < <u>B</u> ack           | <u>N</u> ext > | Cancel          | <u>F</u> inish            |

| • •                              | 1                 | New Project <@ruru>  |         | $\odot$ $\odot$ $\otimes$ |  |  |
|----------------------------------|-------------------|----------------------|---------|---------------------------|--|--|
| Import Existing Code             |                   |                      |         |                           |  |  |
| Create a new Makefi<br>directory | le project from   | existing code in th  | at same |                           |  |  |
| Project Name                     |                   |                      |         |                           |  |  |
| rtems-git                        |                   |                      |         |                           |  |  |
| Existing Code Locat              | ion               |                      |         |                           |  |  |
| /opt/work/chris/rte              | ms/kernel/rtems   | s.master             |         | Browse                    |  |  |
| Languages                        |                   |                      |         |                           |  |  |
| ☑ C ☑ C++                        |                   |                      |         |                           |  |  |
| Toolchain for Indexe             | er Settings       |                      |         |                           |  |  |
| <none></none>                    |                   |                      |         |                           |  |  |
| Cross GCC                        |                   |                      |         |                           |  |  |
| GNU Autotools Too                | olchain           |                      |         |                           |  |  |
|                                  |                   |                      |         |                           |  |  |
|                                  |                   |                      |         |                           |  |  |
|                                  |                   |                      |         |                           |  |  |
|                                  |                   |                      |         |                           |  |  |
| Show only availa                 | ble toolchains th | nat support this pla | atform  |                           |  |  |
|                                  |                   |                      |         |                           |  |  |
|                                  |                   |                      |         |                           |  |  |
| 0                                | < Back            | Next >               | Cancel  | Finish                    |  |  |
|                                  |                   | INCAL >              |         |                           |  |  |

| • •                                                                                                    | C/C++ - Eclipse SDK <@ruru>                                                 |               | $\odot$ $\odot$ |
|----------------------------------------------------------------------------------------------------|-----------------------------------------------------------------------------|---------------|-----------------|
| <u>File Edit Source Refactor Navig</u>                                                                                                    | ate Se <u>a</u> rch <u>P</u> roject <u>R</u> un <u>W</u> indow <u>H</u> elp |               |                 |
| 🖬 • 🖩 🕲 í 🗞 • 🚳 🕍 • 🖉                                                                                                    | ° • ° • ° • × × * • • • • • • • • • • • • • • • •                           | Quick Access  | 🐉 Java 🔂 C/C++  |
| Project Explorer  Project Explorer  Project Explorer  Provide Cache Provide Cachee Provide Cachee Provide Cachee P |                                                                             | □ B Outline ⊠ | ~ .             |
| config.guess config.sub                                                                                                    | Problems X @ Tasks 	Console 	Properties                                     |               | ~               |
| configure COPYING COPYING depcomp INSTALL install-sh LICENSE LICENSE LICENSE                                                                                                    | 1 error, 0 warnings, 0 others<br>Description<br>▶ ● Errors (1 item)         | Resource      | Path            |
|                                                                                                    | ۲                                                                           |               |                 |
| 🖗 rtems-git                                                                                                    |                                                                             |               |                 |

Eclipse will show the RTEMS Kernel source code in the **Project Explorer** panel:

We now convert the project to an Autotools project. Select **File**, **New**, **Convert to a C/C++ Autotools Project** :

Select C Project then Finish :

We now configure the project's properties by right clicking on the rtems-git project title and then **Properties** :

Click on the **Autotools** item then **Configure Settings** and **Platform specifiers** and set the **Target platform** field with i386-rtems4.12:

Select **Platform directories** and enter the **Arch-independent install directory (–prefix)** to the RTEMS Kernel prefix of /opt/work/chris/rtems/kernel/4.12:

We disable networking to use the external LibBSD package and set the BSP to pc686. Select the **Advanced** and in the **Additional command-line options** enter --disable-networking and --enable-rtemsbsps=pc686. You can add extra options you may need:

Select C/C++ Build and Environment. Uncheck or clear the Use default build command and add -j N where N is the number of cores you have in your machine. The figure has told *make* to run 8 jobs, one per core for an 8 core machine. Click on the File system... button and navigate to the BSP build directory. This is the location Eclipse builds the BSP. RTEMS requires you build outside the source tree and in this example we are forcing the build directory to something specific. Finish by pressing **Apply** :

Select **Environment** under C/C++ **Build** as we need to set the path to the RTEMS Tools. In this example we set the path in the Eclipse project so each project can have a specific set of tools. Press the **Add...** button:

Enter the path to the tools, in our case it is /opt/work/rtems/4.12/bin, then press Variables :

| • •                                                                                                    |                                             | C/C++ - Eclipse SDK <@ruru>                                                                                                    |        |                              | 000        |
|----------------------------------------------------------------------------------------------------|---------------------------------------------|----------------------------------------------------------------------------------------------------|--------|------------------------------|------------|
| <u>File</u> Edit <u>S</u> ource Refactor <u>N</u>                                                                                                    | <u>J</u> avigate Se <u>a</u> rch <u>P</u> r | oject <u>R</u> un <u>W</u> indow <u>H</u> elp                                                                                                    |        |                              |            |
| New<br>Open File                                                                                                    | Ctrl+W                                      | Makefile Project with Existing Code C++ Project C C Project                                                                                                 |        | <br>Quick Access 🛛 🖻 🗍       | Java C/C++ |
| Close All<br>Close All<br>Save<br>Save As<br>Save All<br>Revert<br>Moye<br>Rename<br>Rename<br>Refresh<br>Convert Line Delimiters To<br>Print<br>Switch Workspace<br>Restart<br>Moyet | Shift+Ctrl+W                                | Project Convert to a C/C++ Autotools Project Convert to a C/C++ Project (Adds C/C++ Nature) Source Folder Folder Folder File File from Template Class Other | Ctrl+N | An outline is not available. |            |
| Properties       Exit       Image: Config-ml.in                                                                                                    | Alt+Enter                                   |                                                                                                    |        |                              |            |
| Config.guess Config.sub Configure COPYING COPYING Idepcomp INSTALL Install-sh LICENSE LICENSE                                                                                         |                                             | Tasks Console Properties                                                                                                    |        | Resource                     | Path       |
| rtems-git                                                                                                    |                                             |                                                                                                    |        |                              |            |

| • •                                | Convert to a C/C++ Project <@ruru>   | $\odot$ $\odot$ |  |  |  |  |  |
|------------------------------------|--------------------------------------|-----------------|--|--|--|--|--|
| Convert to C/C++ Autotools Project |                                      |                 |  |  |  |  |  |
| Convert an existing                | Project to a C/C++ Autotools Project |                 |  |  |  |  |  |
| Candidates for conv                | ersion:                              |                 |  |  |  |  |  |
| 🗹 쳗 rtems-git                      |                                      | Select All      |  |  |  |  |  |
|                                    |                                      | Deselect All    |  |  |  |  |  |
|                                    |                                      |                 |  |  |  |  |  |
|                                    |                                      |                 |  |  |  |  |  |
| rConvert to C or C+·               |                                      |                 |  |  |  |  |  |
| • C Project                        | O C++ Project                        |                 |  |  |  |  |  |
|                                    |                                      |                 |  |  |  |  |  |
|                                    |                                      |                 |  |  |  |  |  |
| ?                                  | < <u>B</u> ack <u>N</u> ext > Cancel | <u>F</u> inish  |  |  |  |  |  |
|                                    |                                      |                 |  |  |  |  |  |

| 0                                   |                                                                  |                          | C/C++ - Eclips     | e SDK <@ruru> |     |     |                              | 0 0           | $\otimes$ |
|-------------------------------------|------------------------------------------------------------------|--------------------------|--------------------|---------------|-----|-----|------------------------------|---------------|-----------|
| <u>File E</u> dit <u>S</u> ource Re | fac <u>t</u> or <u>N</u> avigate Se <u>a</u> rch <u>P</u> roject | <u>R</u> un <u>W</u> ind | ow <u>H</u> elp    |               |     |     |                              |               |           |
| 📑 • 🖩 🕼 í 😔 • 🔦                     | • 🗟 • 🔤 • Ĉ • G • 🔌                                              | * · O · O                | <b>}</b> • 🥭 🛷 • 🛛 | 1 m 🖗 - 🕅 -   | *** |     | Quick Access                 | 🐉 Java 🗟 C/C+ | +         |
| ြာProject Explorer 🛿                |                                                                  |                          |                    |               |     | - 0 | 🗄 Outline 🕱 🛞 Make Target    | - [           | 5         |
|                                     | 🖻 🔄 🔻                                                            |                          |                    |               |     |     | An outline is not available. |               |           |
| 🗢 🚰 rtems-git                       | New                                                              | •                        | 1                  |               |     |     |                              |               |           |
| 👂 🗁 aclocal                         | <br>Go <u>I</u> nto                                              |                          |                    |               |     |     |                              |               |           |
| autom4te.cache                      | Open in <u>N</u> ew Window                                       |                          |                    |               |     |     |                              |               |           |
| 👂 👝 automake                        |                                                                  | Ctrl+C                   |                    |               |     |     |                              |               |           |
| ▶ ( <u>⇒</u> C                      | <u>Paste</u>                                                     | Ctrl+V                   |                    |               |     |     |                              |               |           |
| 🕨 👝 cpukit                          | × <u>D</u> elete                                                 | Delete                   |                    |               |     |     |                              |               |           |
| 🕨 🗁 doc                             | Source                                                           | ►                        |                    |               |     |     |                              |               |           |
| make                                | Move                                                             | F2                       |                    |               |     |     |                              |               |           |
| testsuites                          | Rena <u>m</u> e                                                  | ΓZ                       |                    |               |     |     |                              |               |           |
| tools                               | ≧ <u>I</u> mport<br>≧ Exp <u>o</u> rt                            |                          |                    |               |     |     |                              |               |           |
| acinclude.m4                        |                                                                  |                          |                    |               |     |     |                              |               |           |
| aclocal.m4                          | <u>B</u> uild Project<br>Clean Project                           |                          |                    |               |     |     |                              |               |           |
| 📄 ampolish3                         | Refresh                                                          | F5                       |                    |               |     |     |                              |               |           |
| 📄 bootstrap                         | Clo <u>s</u> e Project                                           |                          |                    |               |     |     |                              |               |           |
| Compile                             | Close Unrelated Projects                                         |                          |                    |               |     |     |                              |               |           |
| 📄 config-ml.in                      | Build Configurations                                             | •                        |                    |               |     |     |                              |               |           |
| Config.guess                        | Make Targets                                                     | •                        | ole 🔲 Propertie    | S             |     |     |                              | ~ - [         | -         |
| config.sub                          | Index                                                            | • •                      |                    |               |     |     |                              |               | _         |
| configure.ac                        | Recon <u>fig</u> ure Project                                     |                          |                    |               |     |     | Resource                     | Path          |           |
| COPYING                             | Invoke Autotools                                                 | <b>P</b>                 |                    |               |     |     |                              |               |           |
| econ mile                           | <u>R</u> un As<br>Debug As                                       |                          |                    |               |     |     |                              |               |           |
| INSTALL                             | Profile As                                                       |                          |                    |               |     |     |                              |               |           |
| install-sh                          | Team                                                             |                          |                    |               |     |     |                              |               |           |
| ■ LICENSE                           | Restore from Local History                                       |                          |                    |               |     |     |                              |               |           |
| LICENSE.JFFS2                       | ℜRun <u>C</u> /C++ Code Analysis                                 |                          |                    |               |     |     |                              |               |           |
|                                     | Compare With<br>Configure                                        | L L                      |                    |               |     |     |                              |               | Þ         |
| 🚰 rtems-git                         |                                                                  | Alta Ender               |                    |               |     |     |                              |               |           |
|                                     | P <u>r</u> operties                                              | Alt+Enter                |                    |               |     |     | 4                            |               |           |

| • •                | Properties for rtems-git <@ruru>                                                                                                    |                                                                          | $\odot$ $\odot$ $\otimes$     |
|--------------------|----------------------------------------------------------------------------------------------------|--------------------------------------------------------------------------|-------------------------------|
| type filter text 🔒 | Configure Settings                                                                                                    |                                                                          | <p td="" •="" ⇒="" ▼<=""></p> |
|                    | Configure Settings Configuration: Default [ Active ] Configuration: Default [ Active ] Configure Be configure Be General Configure Directory specifiers Directory specifiers Dire | Host platform (host)<br>Build platform (build)<br>Target platform (targe | Manage Configurations         |
|                    |                                                                                                    | Restore                                                                  | e Defaults Apply              |
| ?                  |                                                                                                    | Ca                                                                       | ncel OK                       |

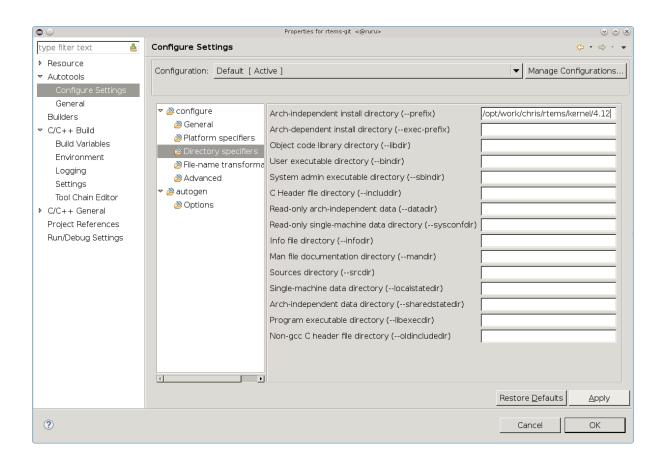

|                                                                                                 | Pr                                                                                                    | operties for rtems-git <@ruru>                                                                                                    |               | S © S                             |
|-------------------------------------------------------------------------------------------------|----------------------------------------------------------------------------------------------------|----------------------------------------------------------------------------------------------------|---------------|-----------------------------------|
| type filter text 🐣                                                                              | Configure Settings                                                                                                    |                                                                                                    |               | <p th="" •="" •<="" ⇔=""></p>     |
| <ul> <li>Resource</li> <li>Autotools</li> <li>Configure Settings</li> </ul>                     | Configuration: Default [ /                                                                                                    | Active ]                                                                                                    |               | Manage Configurations             |
| General<br>Builders<br>C/C++ Build<br>C/C++ General<br>Project References<br>Run/Debug Settings | <ul> <li>♥ Ocnfigure</li> <li>② General</li> <li>③ Platform specifiers</li> <li>③ Directory specifiers</li> <li>③ File-name transform</li> <li>③ Advanced</li> <li>♥ ③ autogen</li> <li>③ Options</li> </ul> | Enable maintainer mode (enable Compiler Flags:     Debug (-g)     Gprof support (-pg)     Gcov support (-fprofile-arcs -ftreadditional command-line options | est-coverage) | able-rtemsbsp=pc686               |
|                                                                                                 |                                                                                                    |                                                                                                    | Restor        | re <u>D</u> efaults <u>A</u> pply |
| 0                                                                                               |                                                                                                    |                                                                                                    | C             | ancel OK                          |

|                                                                             | Properties for rtems-git <@ruru>                                                                                                    | $\odot \odot \otimes$ |
|-----------------------------------------------------------------------------|----------------------------------------------------------------------------------------------------|-----------------------|
| type filter text 🔮                                                          | C/C++ Build                                                                                                    | <⊳ • ⇔ • •            |
| <ul> <li>Resource</li> <li>Autotools</li> <li>Configure Settings</li> </ul> | Configuration: Default [ Active ]                                                                                                    | onfigurations         |
| Configure Settings<br>General<br>Builders                                   | Builder Settings Behavior Refresh Policy Builder Builder type: External builder Use default build command Build command: make -j 8 Makefile generation Generate Makefiles automatically Expand Env. Variable Refs in Makefiles Build location Build girectory: //opt/work/chris/rtems/kernel/bsps/pc Workspace File system Restore Defaults | Variables             |
| 0                                                                           | Cancel                                                                                                    | OK                    |

| • •                                                                                                    |                | Properties                                            | for rtems-git <@ruru> |        |                    | $\odot$ $\odot$ $\otimes$              |
|----------------------------------------------------------------------------------------------------|----------------|-------------------------------------------------------|-----------------------|--------|--------------------|----------------------------------------|
| type filter text 🛛 🔒                                                                                                   | Environment    |                                                       |                       |        | <                  | þ••¢••                                 |
| <ul> <li>Resource</li> <li>Autotools</li> <li>Builders</li> </ul>                                                      | Configuration: | Default [ Active ]                                    |                       |        | Manage Conf        | igurations                             |
| ▼ C/C++ Build                                                                                                    | Environment v  | ariables to set                                       |                       |        |                    | Add                                    |
| Build Variables                                                                                                    | Variable       | Value                                                 | Origin                |        |                    |                                        |
| Environment<br>Logging<br>Settings<br>Tool Chain Editor<br>▷ C/C++ General<br>Project References<br>Run/Debug Settings | CWD<br>PWD     | /opt/work/chris/rte                                   | BUILD SYSTEM          |        |                    | Select<br>Edit,,<br>Delete<br>Undefine |
|                                                                                                    |                | iables to native environm<br>ive environment with spe |                       | Restor | e <u>D</u> efaults | Apply                                  |
| ?                                                                                                    |                |                                                       |                       | C      | ancel              | OK                                     |

| • •       | Edit variable <@ruru>    | $\odot$ $\otimes$ |
|-----------|--------------------------|-------------------|
| Name:     | PATH                     |                   |
| Value:    | /opt/work/rtems/4.12/bin | Variables         |
| Cancel OK |                          |                   |

Scroll down and select PATH and then press OK :

| • •                       | Select build variable <@ruru>        | $\odot \odot \otimes$ |
|---------------------------|--------------------------------------|-----------------------|
| <u>C</u> hoose a variable | (? = any character, * = any string): |                       |
|                           |                                      |                       |
| LOGNAME                   |                                      |                       |
| MAIL                      |                                      |                       |
| OsType                    |                                      |                       |
|                           | E_INNER_SHADOWS_HACK                 |                       |
| PAGER                     |                                      |                       |
| PATH                      |                                      |                       |
| PathDelimiter             |                                      |                       |
| ProjDirPath               |                                      |                       |
| project_classpath         |                                      |                       |
| ProjName                  |                                      |                       |
| PWD                       |                                      |                       |
| selected_resourc          |                                      |                       |
| selected resourc          | e name                               |                       |
| Type: Text list           |                                      |                       |
| Variable Descriptio       | n:                                   |                       |
| <not available=""></not>  |                                      | <u>^</u>              |
|                           |                                      |                       |
|                           |                                      |                       |
| ?                         | Cancel Ok                            | <                     |
|                           |                                      |                       |

You will now see the path in the **Value:** field. Make sure you have a path separator between the end of the tools path and the path variable we have just added. In this case is a Unix host and the separator is :. Windows use ;. Press **OK** when you have a valid path:

The **Environment** panel will now show the added *PATH* variable. Click **Replace native environment with specified one** as shown and then press **Apply** :

Select **Settings** under **C/C++ Build** and check **Elf Parser** and **GNU Elf Parser** and then press **OK** :

We are now ready to run configure using Eclipse. Right click on the project name rtems-git and then **Reconfigure Project** :

Select the **Console** tab in the output panel to view the configure process output. You will notice the end of the configure process shows the names of the BSPs we have asked to build. In our case this is the pc686 BSP:

| •      |    | Edit variable <@ruru>                      | ) × |
|--------|----|--------------------------------------------|-----|
| Name:  |    | РАТН                                       |     |
| Value: |    | opt/work/rtems/4.12/bin:\${PATH} Variables |     |
| Cancel | ОК |                                            |     |

| • •                                                               |                  | Properties                                     | s for rtems-git <@ruru> |       |                     | $\odot \odot \otimes$ |
|-------------------------------------------------------------------|------------------|------------------------------------------------|-------------------------|-------|---------------------|-----------------------|
| type filter text 🛛 🐣                                              | Environment      |                                                |                         |       | <                   | (> - <> - <           |
| <ul> <li>Resource</li> <li>Autotools</li> <li>Builders</li> </ul> | Configuration: [ | Default [ Active ]                             |                         | [•    | Manage Conf         | igurations            |
|                                                                   | Environment var  | iables to set                                  |                         |       |                     | Add                   |
| Environment                                                       | Variable         | Value                                          | Origin                  |       |                     | Select                |
| Logging                                                           | CWD              | /opt/work/chris/rt                             |                         |       |                     |                       |
| Settings                                                          | PATH             | /opt/work/rtems/4                              |                         |       |                     | Edit                  |
| Tool Chain Editor                                                 | PWD              | /opt/work/chris/rt                             | E BUILD SYSTEM          |       |                     | Delete                |
| ▶ C/C++ General<br>Project References<br>Run/Debug Settings       |                  |                                                |                         |       |                     | Undefine              |
|                                                                   |                  | oles to native environr                        |                         |       |                     |                       |
|                                                                   |                  | e environment with sp<br>ative environment wit |                         | Resto | re <u>D</u> efaults | Apply                 |
| ?                                                                 |                  |                                                |                         | 0     | Cancel              | ОК                    |

| • •                                                                                                    | Properties for rtems-git <@ruru>                                                                                                    | $\odot \odot \otimes$         |
|----------------------------------------------------------------------------------------------------|----------------------------------------------------------------------------------------------------|-------------------------------|
| type filter text 🔒                                                                                                    | Settings                                                                                                    | <p th="" •="" •<="" ⇒=""></p> |
| <ul> <li>Resource</li> <li>Autotools         <ul> <li>Configure Settings</li> <li>General</li> <li>Builders</li> <li>C/C++ Build</li> <li>Build Variables</li> <li>Environment</li> <li>Logging</li> <li>Settings</li> </ul> </li> </ul> | Binary Parsers       Image: Cross Parsers         Binary parser:       Image: Cross Parser         Mach-O 64 Parser       Image: Cross Parser         Mach-O Parser (Deprecated)       Image: PE Windows Parser         AIX XCOFF32 Parser       Image: Elf Parser         Image: Cross Parser       Image: Cross Parser         Image: Cross Parser       Image: Cross Parser | Move Up<br>Move Down          |
| Tool Chain Editor<br>▶ C/C++ General<br>Project References<br>Run/Debug Settings                                                                                                    | □ HP-UX SOM Parser<br>Binary Parser Options<br>addr2line Command:<br>[addr2line<br>c++filt Command:<br>[c++filt                                                                                                    | Browse                        |
| 0                                                                                                    | Cancel                                                                                                    | ОК                            |

| 0                                |                                                                |                           | C/C++ - Eclipse SDK <@ruru>         |                               | $\odot \odot \otimes$ |
|----------------------------------|----------------------------------------------------------------|---------------------------|-------------------------------------|-------------------------------|-----------------------|
| <u>File E</u> dit <u>S</u> ource | Refac <u>t</u> or <u>N</u> avigate Se <u>a</u> rch <u>P</u> ro | ject <u>R</u> un <u>M</u> | <u>V</u> indow <u>H</u> elp         |                               |                       |
| 🔁 • 🖩 🖷 i 🗞 :                    | • 🔦 • 🗟 🖆 • 😂 • 🕃 • 🮯 •                                        | × * • 0                   | • • • • • • • • • • • • • • • • • • | Quick Access                  | 🐉 Java 🗟 C/C++        |
| Project Explore                  | r 🛪 🦳 🗖                                                        |                           |                                     | <br>🗄 Outline 🛱 🖲 Make Target | - 0                   |
|                                  | E 🔄 🗢                                                          |                           |                                     | An outline is not available.  |                       |
| 💌 🐸 rtems-git                    | New                                                            | •                         |                                     |                               |                       |
| 🕨 🗁 aclocal                      | Go <u>I</u> nto                                                |                           |                                     |                               |                       |
| autom4te.c                       | Open in <u>N</u> ew Window                                     |                           |                                     |                               |                       |
| 🕨 🗁 automake                     | <u>е С</u> ору                                                 | Ctrl+C                    |                                     |                               |                       |
| ▶ <u>(⇒</u> C                    | n Paste                                                        | Ctrl+V                    |                                     |                               |                       |
| 🕨 🗁 cpukit                       | × <u>D</u> elete                                               | Delete                    |                                     |                               |                       |
| 🕨 🗁 doc                          | Source                                                         | •                         |                                     |                               |                       |
| 🕨 🗁 make                         | Mo <u>v</u> e<br>Rename                                        | F2                        |                                     |                               |                       |
| 🕨 🗁 testsuites                   |                                                                |                           |                                     |                               |                       |
| tools                            | ≧ Import<br>≦ Export                                           |                           |                                     |                               |                       |
| 🔊 acinclude.n                    | Build Project                                                  |                           |                                     |                               |                       |
| 🔊 aclocal.m4                     | Clean Project                                                  |                           |                                     |                               |                       |
| 📄 ampolish3                      | Refresh                                                        | F5                        |                                     |                               |                       |
| 🗎 bootstrap                      | Clo <u>s</u> e Project                                         |                           |                                     |                               |                       |
| 📄 compile                        | Close <u>U</u> nrelated Projects                               |                           |                                     |                               |                       |
| 📄 config-ml.ir                   | Duild Configurations                                           | •                         |                                     |                               |                       |
| 🗎 config.gues                    |                                                                | E E                       | Console 🔲 Properties                |                               | ~                     |
| 🗎 config.sub                     | Index                                                          | <u> </u>                  |                                     |                               |                       |
| Configure                        | Recon <u>fig</u> ure Project                                   |                           |                                     | Resource                      | Path                  |
| 🚾 configure.a                    |                                                                | <b>P</b>                  |                                     |                               |                       |
|                                  | Bun As                                                         |                           |                                     | 1                             | '                     |
| epcomp                           | <u>D</u> ebug As<br><u>P</u> rofile As                         |                           |                                     |                               |                       |
| install-sh                       | Team                                                           |                           |                                     |                               |                       |
|                                  | Restore from Local History                                     |                           |                                     |                               |                       |
| LICENSE.JF                       | ≫ Run <u>C</u> /C++ Code Analysis                              |                           |                                     |                               |                       |
|                                  |                                                                |                           |                                     |                               | Þ                     |
| 🚰 rtems-git                      | Configure                                                      |                           |                                     |                               |                       |
| w-rtems-git                      | P <u>r</u> operties                                            | Alt+Enter                 |                                     |                               |                       |

| • •                                                                                                    | C/C++ - Eclipse SDK <@ruru>                                                                                                    | 0 0                               |
|----------------------------------------------------------------------------------------------------|----------------------------------------------------------------------------------------------------|-----------------------------------|
| <u>File Edit Source Refactor Navig</u>                                                                                                    | jate Se <u>a</u> rch <u>P</u> roject <u>R</u> un <u>W</u> indow <u>H</u> elp                                                                                                    |                                   |
| 📑 • 🖩 🐚 l 🗞 • 🗞 • 🗟 🖆 •                                                                                                    | 63 • 63 • 63 • 10 to 10 • 94 • 69 • 9 • 10 10 10 10 10 10 10 10 10 10 10 10 10                                                                                                    | Quick Access 🛛 😰 🛛 🖏 Java 🔤 C/C++ |
| Project Explorer ☎ □ □ Set Set Set Set Set Set Set Set Set Set                                                                                                    |                                                                                                    | B Outline ☎                       |
| <ul> <li>accontate</li> <li>accontate</li> <li>accontate</li> <li>accontate</li> <li>accontate</li> <li>actor active</li> <li>actor active</li> <li>active</li> <li>actor active</li> <li>actor active</li> <li>active</li> <li>actor active</li> <li>actor active</li> <li>active</li> <li>actor active</li> <li>active</li> <li>active<!--</td--><td></td><td></td></li></ul> |                                                                                                    |                                   |
| Config.guess<br>config.sub<br>configure<br>configure.ac<br>COPYING<br>depcomp<br>INSTALL<br>install-sh<br>LICENSE<br>LICENSE<br>LICENSE<br>LICENSE                                                                                                    | <pre>Problems @ Tasks @ Console ¤ 	 Properties<br/>Configure [rtems-git]<br/>configure: creating ./config.status<br/>config.status: creating Makefile<br/>target architecture: i386.<br/>available BSPs: pc686.<br/>'gmake all' will build the following BSPs: pc686.<br/>other BSPs can be built with 'gmake RTEMS_BSP="bsp1 bsp2"'<br/>config.status: creating Makefile<br/>[Operation successful]</pre> |                                   |
|                                                                                                    |                                                                                                    |                                   |

We can now build RTEMS using Eclipse. Right click on the project name rtems-git and then select **Build Project** :

A **Build Project** message box will appear showing the progress:

When finished click on the **Problems** output tab to view any errors or warnings:

If you get errors during the configure phase or building you will need to determine reason why. The main source of errors will be the path to the tools. Check the top of the config.log file configure generates. This file can be found in the top directory of you BSP build tree. The file will list the path components near the top and you should see the path to your tools listed first. While looking make sure the configure command matches what you expect and matches the documentation for configuring RTEMS.

If the contents of config.log look fine check the build log. The project's **Properties** dialog under C/C++ **Build**, **Logging** has a path to a build log. Open the build log and search for the error. If you cannot figure out the source of the error please ask on the Users Mailing List for help.

..comment SPDX-License-Identifier: CC-BY-SA-4.0

| 0                    |                                                         |                             | C/C++ - Eclipse SDK <@ruru>               | $\odot$ $\odot$                   |
|----------------------|---------------------------------------------------------|-----------------------------|-------------------------------------------|-----------------------------------|
| <u>Eile Edit Sou</u> | urce Refac <u>t</u> or <u>N</u> avigate Se <u>a</u> rch | <u>P</u> roject <u>R</u> ur | <u>W</u> indow <u>H</u> elp               |                                   |
| 🖻 • 🔳 🔍 [            | 🖲 • 🐔 • 🗟 🖆 • 🚳 • 🗗 • 🥵                                 | · ø å .                     | ● • • • ● · ● · ■ ■ ■ • ₩ · ₩ · ♥ • • • · | Quick Access 🛛 🕄 🗍 🖏 Java 🗟 C/C++ |
| 🕒 Project Exp        | lorer 🛱 🗖 🗖                                             |                             | - 0                                       | 🗄 Outline 🕱 💿 Make Target 🗧 🗖     |
|                      | E 🙀 🔻                                                   |                             |                                           | An outline is not available.      |
| 🗢 🐸 rtems-git        | New                                                     | •                           |                                           |                                   |
| 🕨 🗁 aclocal          | Go <u>I</u> nto                                         |                             |                                           |                                   |
| Þ ⊜autom4            | Open in <u>N</u> ew Window                              |                             |                                           |                                   |
| 🕨 👝 automa           |                                                         | Ctrl+C                      |                                           |                                   |
| Þ                    | Paste                                                   | Ctrl+V                      |                                           |                                   |
| 🕨 👝 cpukit           | × Delete                                                | Delete                      |                                           |                                   |
| Þ ⊜doc               | Source                                                  | •                           |                                           |                                   |
| ▶ ⊜ make             | Mo <u>v</u> e                                           |                             |                                           |                                   |
| ▶ ⊜testsuit          | Rena <u>m</u> e                                         | F2                          |                                           |                                   |
| ▶ ⇔tools             | ≧ <u>I</u> mport                                        |                             |                                           |                                   |
| 🛋 acinclud           | Export                                                  |                             |                                           |                                   |
| 🛋 aclocal.           | <u>B</u> uild Project                                   |                             |                                           |                                   |
| ampolis              | Clean Project                                           |                             |                                           |                                   |
| ) bootstr            | 🖏 Re <u>i</u> resn                                      | F5                          |                                           |                                   |
| 📄 compile            | 0.00000110,0000                                         |                             |                                           |                                   |
| 📄 config-r           |                                                         |                             |                                           |                                   |
| eonfig.              | Dalia Configuracións                                    | Ľ                           |                                           |                                   |
| eonfig.s             |                                                         |                             | Console 🛚 🔲 Properties                    | 🐥 🕆 🛐 i 📰 📰 = 🐘 i 🖻 • 🗂 • 😑 🗖     |
| 📄 configu            |                                                         |                             |                                           |                                   |
| 📓 configu            |                                                         | •                           | ./config.status<br>ting Makefile          | -                                 |
| COPYIN               |                                                         |                             | -                                         |                                   |
| ecci nix             |                                                         |                             | : 1386.<br>86.                            |                                   |
| INSTALI              |                                                         |                             | ild the following BSPs: pc686.            |                                   |
| install-s            | Toaro                                                   | •                           | uilt with 'gmake RTEMS_BSP="bsp1 bsp2"'   |                                   |
|                      | Rectore from Local History                              |                             | ting Makefile                             |                                   |
| LICENS               | Run C/C++ Code Analysis                                 |                             | ul]                                       |                                   |
|                      | Compare wien                                            | •                           |                                           |                                   |
| 🗳 rtems-git          | Configure                                               | •                           |                                           |                                   |
| - rtems-glt          | P <u>r</u> operties                                     | Alt+Enter                   |                                           |                                   |

| 0        | Build Project <@ruru>                             | $\odot$ |
|----------|---------------------------------------------------|---------|
| <b>Q</b> | Building project                                  |         |
|          |                                                   |         |
|          |                                                   |         |
|          |                                                   |         |
| 🗆 Alwa   | ays r <u>u</u> n in background                    |         |
|          | Carrent Datalle a Director Declared               |         |
|          | Cancel <u>D</u> etails >> Run in <u>B</u> ackgrou | ina     |

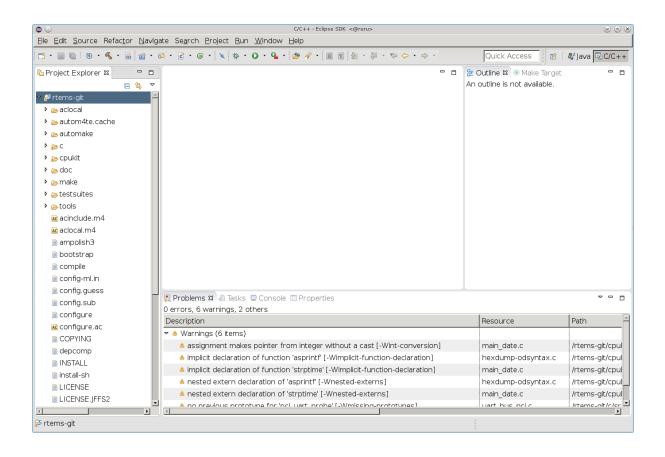

### CHAPTER THREE

## GLOSSARY

#### Binutils

GNU Binary Utilities such as the assembler as, linker 1d and a range of other tools used in the development of software.

#### DLL

Dynamically Linker Library used on Windows.

#### GCC

GNU Compiler Tool chain. It is the GNU C/C++ compiler, binutils and GDB.

#### GDB

GNU Debugger

#### MinGW

Minimal GNU system for Windows that lets GCC built programs use the standard Windows operating system DLLs. It lets you build native Windows programs with the GNU GCC compiler.

#### MinGW64

Minimal GNU system for 64bit Windows. MinGW64 is not the MinGW project.

#### MSYS2

Minimal System 2 is a fork of the MinGW project's MSYS tool and the MinGW MSYS tool is a fork of Cygwin project. The Cygwin project provides a POSIX emulation layer for Windows so POSIX software can run on Windows. MSYS is a minimal version that is just enough to let configure scripts run. MSYS has a simplied path structure to make it easier to building native Windows programs.

#### POSIX

Portable Operating System Interface is a standard that lets software be portable between compliant operating systems.

#### prefix

A path used when building a package so all parts of the package reside under that path.

#### RSB

RTEMS Source Builder is part of the RTEMS Tools Project. It builds packages such as the tools for the RTEMS operating system.

#### RTEMS

The Real-Time Executive for Multiprocessor Systems or RTEMS is a open source fully featured Real Time Operating System or RTOS that supports a variety of open standard application programming interfaces (API) and interface standards such as POSIX and BSD sockets.

#### **Test Suite**

See Testsuite

#### Testsuite

RTEMS test suite located in the testsuites/ directory.

#### Waf

Waf build system. For more information see http://www.waf.io/

- genindex
- search

## INDEX

Binutils, 27 DLL, 27 GCC, 27 GDB, 27 MinGW, 27 MinGW64, 27 MSYS2, 27 POSIX, 27 prefix, 27 RSB, 27 RTEMS, 27 Test Suite, 28 Testsuite, 28 Waf, 28